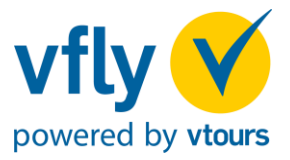

## vfly ist buchbar inShop Holidays, Amadeus, Schmetterling und traffics unter dem Kürzel VFLY.

- 1. Über die Reiseart "Nur Flug" fragen Sie vfly ab. Bitte geben Sie zuerst die gewünschten Buchungsdaten inkl. Veranstalter-Kürzel vfly ein und selektieren Sie mit einem Doppelklick den gewünschten Flug. Es wird angezeigt, ob der Flug verfügbar und buchbar ist.
- 2. Im Anschluss übertragen Sie das Angebot in Ihr gewünschtes Reservierungssystem.

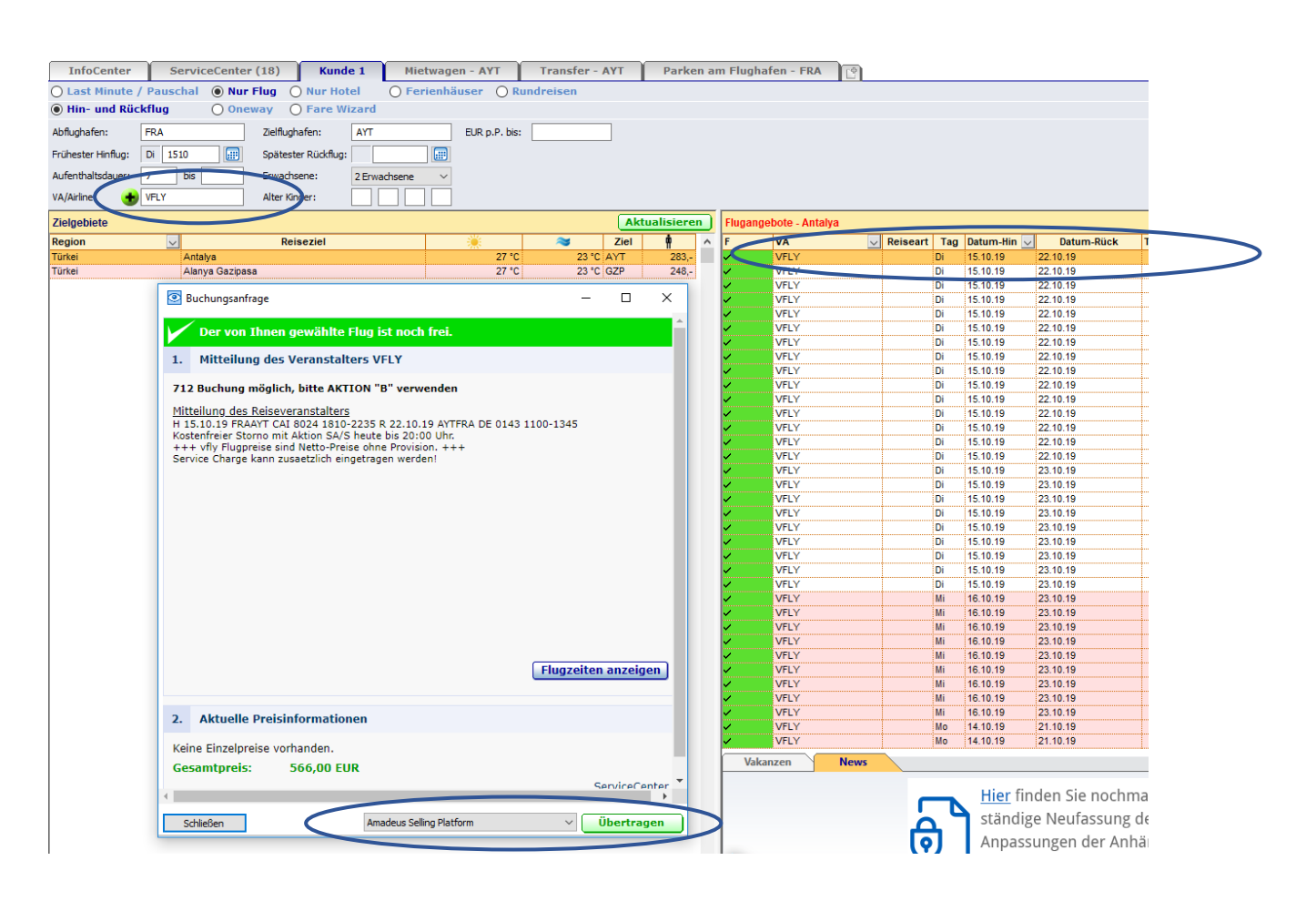

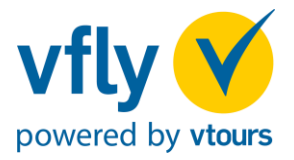

3. Vervollständigen Sie den Teilnehmernamen- und Adressblock. Überprüfen Sie erneut die Vollständigkeit und Richtigkeit der Reisedaten und fahren Sie mit der Aktion "BA" (Buchungsanfrage) fort.

Eine optionale Service Charge können Sie mit einbuchen. Der Betrag ist frei wählbar.

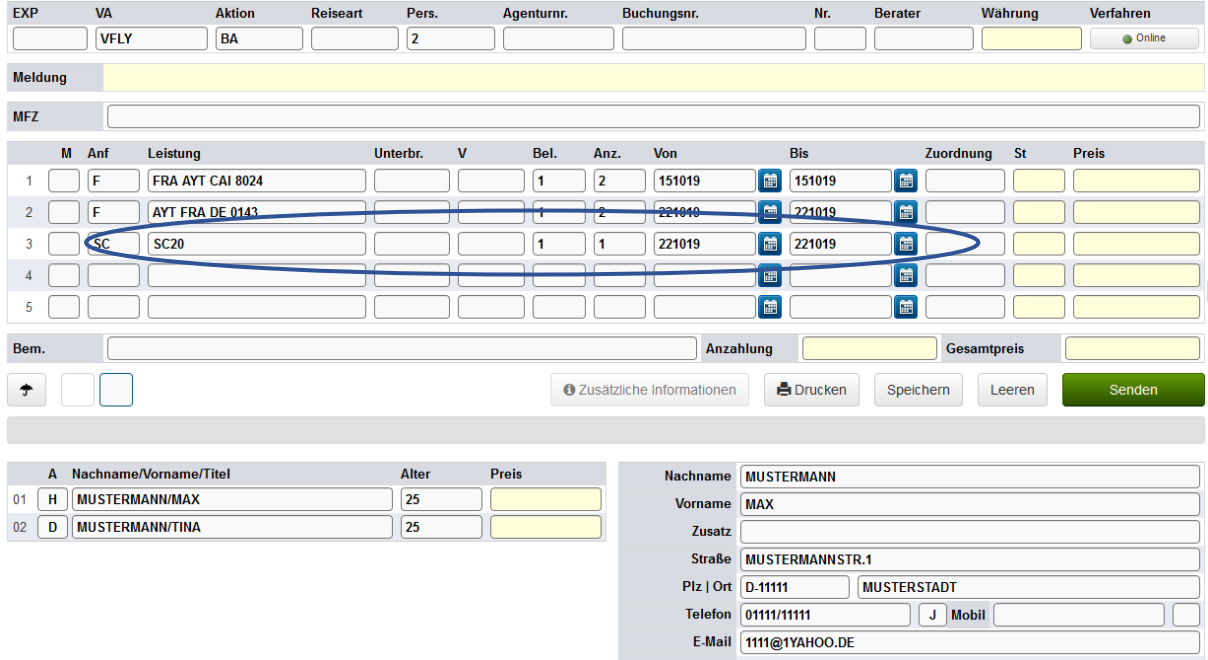

4. Mit der Aktion "B" (Buchen) tätigen Sie eine verbindliche Buchung. Bitte schließen Sie die Buchung unmittelbar nach der Buchungsanfrage ab.

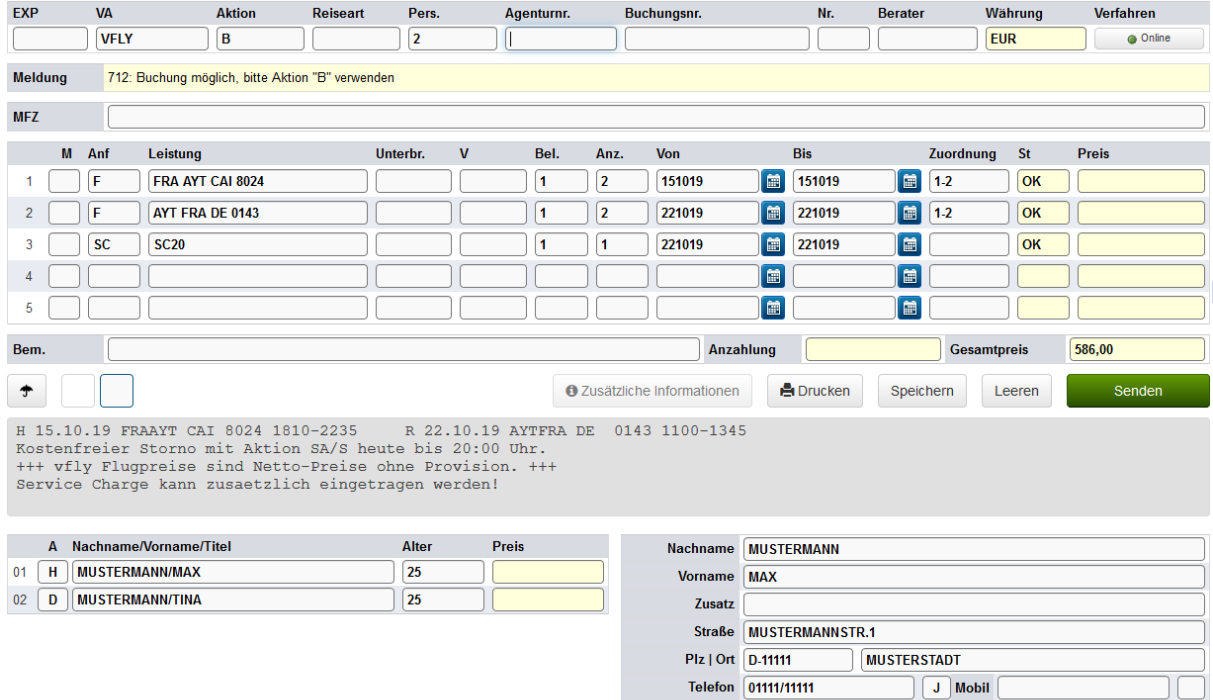

Telefon 01111/11111 E-Mail 1111@1YAHOO.DE